# **Comment mettre en place un serveur web personnel**

## **Linux Gazette n**◦**100 — Mars 2004**

#### **A. Malev**

**Copyright © 2004 Alexei Malev**

## **Table des matières**

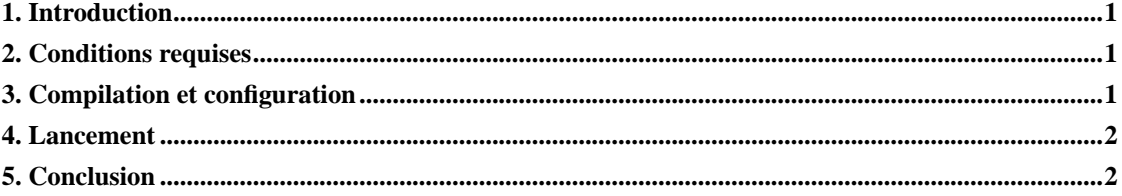

## <span id="page-0-0"></span>**1. Introduction**

Presque toutes les distributions Linux disposent d'un serveur web. Certains utilisateurs l'emploient pour créer des serveurs à grand trafic ; d'autres s'en servent juste pour publier des documents ou pour développer des programmes en PHP et CGI.

Que faire si vous souhaitez créer un serveur web personnel en quelques minutes, qui prendrait en charge les protocoles HTTP et HTTPS, CGI, ISAPI, WinCGI et Fastcgi ? Vous pourriez utiliser myServer — un serveur web personnel rapide, fiable.

## <span id="page-0-1"></span>**2. Conditions requises**

Pour compiler et installer myServer, il vous faut quelques bibliothèques supplémentaires :

- openSSL
- wxWindows
- libxml2

<span id="page-0-2"></span>Vous pouvez télécharger ces bibliothèques à moins que votre distribution ne les contienne déjà. myServer est disponible sur http://www.myserverproject.net.

#### **3. Compilation et configuration**

Pour compiler myServer sous Linux, saisissez simplement **make** dans le dossier racine de myServer. Les sources seront compilées et les fichiers exécutables enregistrés dans le dossier ./binaries. Le répertoire racine web est ./binaries/web.

Normalement, aucune configuration n'est nécessaire (sauf si vous souhaitez que myServer exécute PHP et Perl, ce qui ne prendra qu'une minute environ). Le seul point à noter est que myServer peut être lancé avec des privilèges utilisateur. Vous pouvez l'employer sur le port 80 ou n'importe quel autre port. Pour changer le port http qu'il écoutera (par exemple, le port 8080), vous devrez modifier le fichier ./virtualhosts.xml.

#### <span id="page-1-0"></span>**4. Lancement**

Démarrez myServer simplement avec les privilèges utilisateur pour le maintenir plus sécurisé. Vous pouvez le lancer à l'aide de l'outil de contrôle (./binaries/control) ou manuellement (./binaries/myserver startconsole). Si vous souhaitez utiliser le port 80, vous devriez exécuter myServer avec les privilèges root. Il peut s'agir d'un problème de sécurité, mais cela est possible.

Le répertoire racine web étant ./binaries/web, vous pouvez publier les fichiers dont vous avez besoin pour votre site ici. La sécurisation de répertoires avec l'authentification HTTP de base est également possible. Celle-ci est expliquée dans la documentation de myServer.

## <span id="page-1-1"></span>**5. Conclusion**

myServer est un serveur web rapide et fiable, qui implémente de nombreux standards et prend en charge tout protocole dont vous avez besoin pour mettre en place votre propre serveur web personnel. Vous pouvez bien sûr utiliser myServer en tant que solution de serveur web pour des sites à trafic moyen ou élevé, du fait qu'il n'est pas limité aux seuls « sites personels ».

Mon ordinateur fonctionne avec myServer. J'ai une connexion ADSL, et pas beaucoup de ressources pour maintenir Apache en fonctionnement, voilà pourquoi myServer est la meilleure solution pour mon ordinateur Linux.

Copyright © 2004, Alexei Malev.

Copying license http://www.linuxgazette.com/copying.html.

Paru dans le n◦100 de la Linux Gazette de mars 2004.

Traduction française par Simon Depiets <2df CHEZ tuxfamily POINT org>.

Relecture de la traduction française par Joëlle Cornavin <jcornavi CHEZ club TIRET internet POINT fr>.